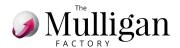

## **HOW TO MAKE A RESERVATION?**

1. Click on "BOOK NOW" in the app (to start automatic login to "Members")

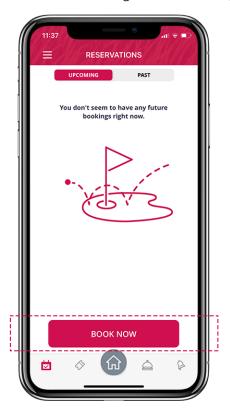

**3. Click on "Select":** after reviewing the occupancy, the course and the number of players.

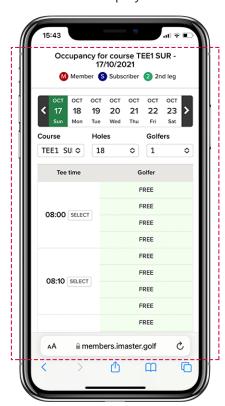

2. Once in Members, click on the chosen day (available those marked with an R)

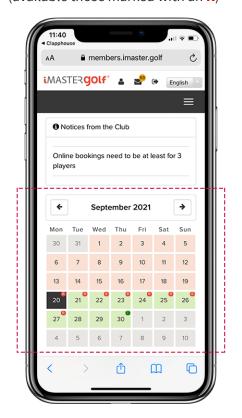

**4. Click on "Block Green Fees"** (after reviewing tee time, golfers...)

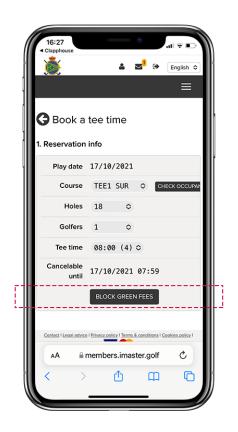

5. Click on "Finish Booking", or click on "Add new member" to add another club member from your list of favorites. If you also want to add a rental, click on "+ Rentals" and if you want to add a player, who is not a member, click on "+ Add guest".

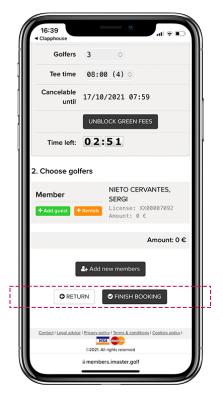